# Access of Degree certificate of Delhi University through DigiLocker

### Empowering students through paperless Governance Using DigiLocker

DigiLocker is one of the key initiatives under the Digital India program, which acts as a **digital wallet** for the citizens of the country. All Issuing authority will issue valid digital documents into citizen's DigiLocker account (e.g. Digital Aadhaar, PAN, Driving License, Vehicles RC, Educational certificate, Caste Certificate, Income Certificate etc.). Students can access their digital documents anytime, anywhere and share it online. You may upload legacy documents like insurance, medical reports, mutual funds, shares, tax papers, etc.

#### How to Access DigiLocker:

- Go to <a href="https://digilocker.gov.in">https://digilocker.gov.in</a> and click on Sign up
- You may down load mobile app from mobile store (Android/ IOS)

#### How to Login:

- Signing up for DigiLocker is easy all you need is your mobile number.
- Your mobile number will be authenticated by sending an OTP (one-time password) followed by selecting a username & password. This will create your DigiLocker account.
- After your DigiLocker account is successfully created, you can voluntarily provide your Aadhaar number (issued by UIDAI) to avail additional services.

#### How to Access your digital Documents:

 On successful validation of credential go to the "Pull Documents" in Issued document section, select the partner name "University of Delhi" & document type "Degree/Diploma certificate" and enter the document details asked for and fetch the certificate.

## Step wise Pictorial Procedure to access your Certificates on DigiLocker app

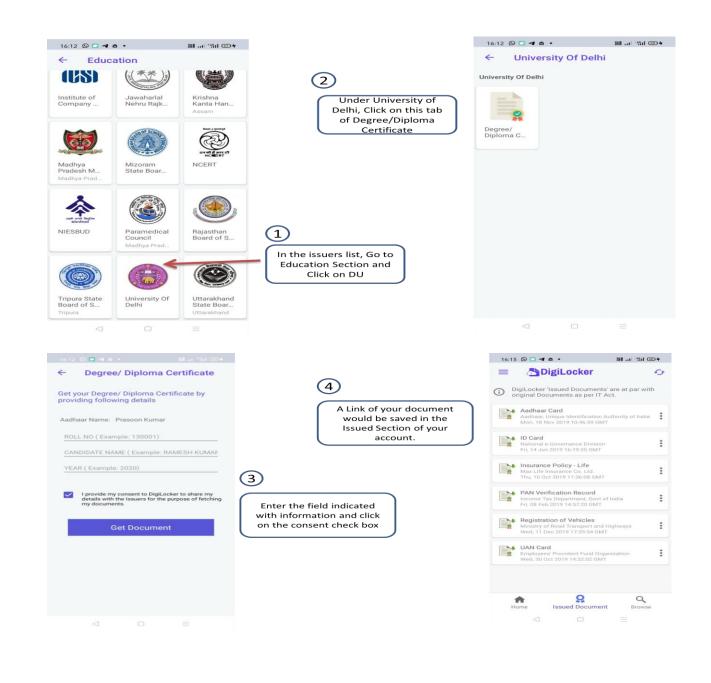